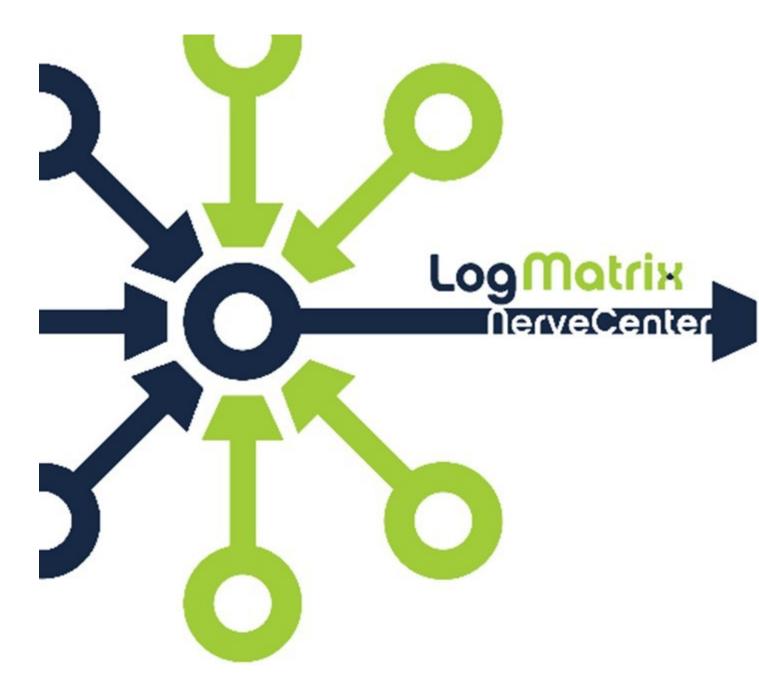

## **NerveCenter 7.0 Solaris Installation**

Oracle Solaris 10 and 11 NerveCenter 7.0

October 2016 NCSS70-00-08

## Copyright

Copyright © 2016 LogMatrix, Inc. / OpenService, Inc. All rights reserved.

#### **Disclaimers**

LogMatrix, Inc. ("LogMatrix") makes no representations or warranties, either expressed or implied, by or with respect to anything in this manual, and shall not be liable for any implied warranties of merchantability or fitness for a particular purpose or for any indirect, special or consequential damages.

These applications are available through separate, individual licenses. Not every feature or application described herein is licensed to every customer. Please contact LogMatrix if you have licensing questions.

No part of this publication may be reproduced, stored in a retrieval system or transmitted, in any form or by any means, photocopying, recording or otherwise, without prior written consent of LogMatrix. While every precaution has been taken in the preparation of this book, LogMatrix assumes no responsibility for errors or omissions. This publication and the features described herein are subject to change without notice.

The program and information contained herein are licensed only pursuant to a license agreement that contains use, reverse engineering, disclosure and other restrictions.

#### **Trademarks**

LogMatrix is registered in the U.S. Patent and Trademark Office. NerveCenter and the LogMatrix Logo are trademarks of LogMatrix, Inc.

All other products or services mentioned in this manual may be covered by the trademarks, service marks, or product names as designated by the companies who market those products.

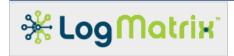

## **Contacting LogMatrix**

LogMatrix, Inc. 2 Mount Royal Ave, Suite 250 Marlborough, MA. 01752 USA

Phone: (+1) 800-892-3646 Fax: (+1) 774-348-4953

contact email: info@logmatrix.com

customer support: <a href="mailto:support@logmatrix.com">support@logmatrix.com</a>

## **Document History**

NCSI70-00-08, October 2016 NCSI70-00-07, July 2016 NCSI70-00-05, June 2016 NCSI70-00-03, May 2016 NCSI70-00-03, March 2016 NCSI70-00-02, February 2016 NCSI70-00-01, January 2016

Website: <a href="http://www.logmatrix.com">http://www.logmatrix.com</a>

Documentation:

http://docs.logmatrix.com/NerveCenter

Forum: http://community.logmatrix.com/LogMatrix

Blog: www.logmatrix.com/blog

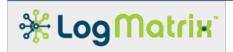

| 1        | OVERVIEW                                  | 6  |
|----------|-------------------------------------------|----|
| 1.1      | Terminology                               | 6  |
| 1.2      | Applicable Solaris Distributions          | 7  |
| 2        | SOLARIS HOST PREPARATION                  | 7  |
| 2.1      | Solaris Installation                      | 7  |
| 2.2      | Network Configuration                     | 7  |
| 2.3      | Groups and Users Accounts                 | 7  |
| 2.4      | Host Software Package Provisioning        | 8  |
| 2.4      | 4.1 Solaris 10                            | 8  |
| 2.4      | 4.2 Solaris 11                            | 8  |
| 2.5      | Host Firewall Configuration               | 9  |
| 2.5      | 5.1 TCP/UDP Ports                         | 9  |
| 2.5      | 5.2 ICMP Filtering                        | 11 |
| 2.6      | Solaris Services Configuration            | 11 |
| 2.6      | 5.1 SNMP Services                         | 11 |
| 2.6      | 5.2 RPC Services                          | 12 |
| 2.7      | Solaris Service Management Facility (SMF) | 12 |
| 3        | NERVECENTER INSTALLATION                  | 12 |
| <b>4</b> | NERVECENTER POST-INSTALLATION             | 13 |
| 4.1      | Permissions                               | 13 |
| 4.1      | 1.1 User Account Selection                | 13 |
| 4.1      | 1.2 File Permission Setup                 | 15 |
| 4.2      | License                                   | 15 |
| 4.3      | Service Registration                      | 16 |
| 4.3      | 3.1 Solaris 10 and 11                     | 16 |
| 11       | Solaris Link Editor/Loader                | 16 |

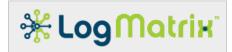

| 5    | STARTING AND STOPPING THE NERVECENTER SERVICE       | 18 |
|------|-----------------------------------------------------|----|
| 5.1  | Starting NerveCenter                                | 18 |
| 5.2  | Stopping NerveCenter                                | 19 |
| 5.3  | Checking Whether NerveCenter Has Been Started       | 19 |
| 5.4  | Example of Starting and Stopping NerveCenter        | 19 |
| 6    | VERIFYING LOGIN ACCESS                              | 20 |
| 6.1  | Managing the PAM Integration                        | 20 |
| 6.2  | Managing User Access                                | 21 |
| 6.3  | Testing User Access                                 | 21 |
| 7    | NERVECENTER 7.0.00 / SOLARIS INSTALLATION CHECKLIST | 25 |
| LO   | GMATRIX TECHNICAL SUPPORT                           | 26 |
| Prof | fessional Services                                  | 26 |
| Edu  | cational Services                                   | 26 |
| Con  | tacting the Customer Support Center                 | 26 |
| Т    | elephone Support                                    | 26 |
| Е    | -Email support                                      | 26 |
| C    | Online Access                                       | 26 |
| ΑT   | TRIBUTIONS AND TRADEMARKS                           | 27 |

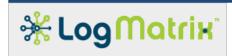

#### 1 Overview

This document provides instruction on how to prepare an Oracle Solaris/SPARC system for use with **NerveCenter 7.0.00**, how to install NerveCenter on the Solaris host and how to manage NerveCenter together with the Solaris host following the installation.

This document is only a guide and is not intended to be a definitive set of instructions for all sites to follow. Your site requirements will dictate deviations. In general, these steps may be followed to prepare most Solaris systems for use with NerveCenter 7.0.00.

## 1.1 Terminology

NerveCenter is commonly deployed through two types of installations: NerveCenter Servers and NerveCenter Clients.

- The **NerveCenter Server** is the software package that is installed on a Solaris system and runs as a service on that platform.
- The **NerveCenter Client** is the software package that is installed on Microsoft Windows desktops and is used to access NerveCenter Servers running in your environment.

When NerveCenter Server is installed on a Solaris/SPARC host, the result is the addition of NerveCenter as a runnable *service* much like other network services (ex: DNS, DHCP, LDAP Directory Servers, etc.). Thus the installed NerveCenter Server software package is referred to as the **NerveCenter Service**.

A running NerveCenter Service consists of a collection of processes, each providing function-specific duties as part of NervCenter's overall network management operation. Core to this is the NerveCenter Server process, better referred to as **ncserver** so as to distinguish it apart from references to the overall NerveCenter Server software package. Other key processes of the NerveCenter Service are its *SNMP Pollers*, each referred to as an **ncsnmppoller**, associated SNMP Stacks and various notification listeners.

The NerveCenter Client software package, which runs on Microsoft Windows desktops, provides the means for monitoring and configuring NerveCenter Servers. It consists of an **Administrator** application, used for configuration review and editing, and a **Client** application, used for monitoring, creating and editing NerveCenter's alarm models, polls and trap masks.

This document focuses on installation and configuration of the NerveCenter Server software package. A separate document covers installation and usage of the NerveCenter Client package; see <a href="http://docs.logmatrix.com/NerveCenter/7.0.00/">http://docs.logmatrix.com/NerveCenter/7.0.00/</a>.

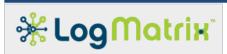

## 1.2 Applicable Solaris Distributions

LogMatrix develops and tests NerveCenter 7.0.00 for use on either Oracle Solaris 10 or Solaris 11. Earlier Solaris releases are not supported; OpenSolaris and its derivatives are not supported.

#### **Supported Solaris Distributions**

- Oracle Solaris 10 for SPARC
- Oracle Solaris 11 for SPARC

If your site has a need for a Solaris distribution outside of this set, contact LogMatrix for assistance.

LogMatrix highly recommends obtaining support access for your Solaris distribution and keeping your host system(s) updated with the latest patches.

## 2 Solaris Host Preparation

#### 2.1 Solaris Installation

## 2.2 Network Configuration

While not required, LogMatrix recommends as a best practice that the Solaris host's network connections are configured to use static IPv4, and optionally IPv6, addresses. If DHCP is required for your environment, LogMatrix recommends that the DHCP Service is configured to provide a permanent reservation for the Solaris host system.

## 2.3 Groups and Users Accounts

NerveCenter 7.0 requires two entries, 'ncadmins' and 'ncusers', be defined in the Solaris host's group database (typically the file /etc/group). These groups are required to exist at the point of installation and will be used thereafter by NerveCenter during its operation.

Create the 'ncadmins' and 'ncuser's groups through the toolset provided with the Solaris operating environment.

NerveCenter Server runs in the context of a designated user account. This account must be a member of the 'ncadmins' group. There is no required name for this account.

**Note**: NerveCenter installation can occur before the 'ncadmins' group is populated. However in order for the NerveCenter installation to be completed, one or more user accounts need to be

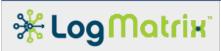

added to the 'ncadmins' group. Instruction in section 4.1.1 User Account Selection revisits this step.

## 2.4 Host Software Package Provisioning

NerveCenter 7.0 consists of a number of both 32- and 64-bit applications. As a result, a set of 32-bit software packages need to be present in addition to their 64-bit equivalents.

#### 2.4.1 Solaris 10

Ensure the following 32-bit libraries are installed before installing NerveCenter. To check, use pkginfo(1) for each of the Packages listed in Table 1 to verify the package is installed. Ex: "pkginfo SUNWcry"

Table 1 Required Oracle Solaris Software Packages (Solaris10)

| Package  | Contains                                            |
|----------|-----------------------------------------------------|
| SUNWcry  | /usr/lib/libcrypt_d.so.1                            |
| SUNWcsl  | /usr/lib/libpthread.so.1<br>/usr/lib/libsocket.so.1 |
| SUNWixmi | /usr/lib/libxml2.so.2                               |
| SUNWlibC | /usr/lib/libCrun.so.1<br>/usr/lib/libCstd.so.1      |

#### 2.4.2 Solaris 11

Ensure the following 32-bit libraries are installed before installing NerveCenter. To check, use pkg(1) for each of the Packages listed in Table 2 to verify the package is installed. Ex: "pkg info system/library"

Table 2 Required Oracle Solaris Software Packages (Solaris11)

| Package                   | Contains                                                                        |
|---------------------------|---------------------------------------------------------------------------------|
| system/library            | /usr/lib/libcrypt_d.so.1<br>/usr/lib/libpthread.so.1<br>/usr/lib/libsocket.so.1 |
| library/libxml2           | /usr/lib/libxml2.so.2                                                           |
| system/library/c++runtime | /usr/lib/libCrun.so.1                                                           |

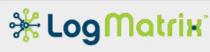

| _ |                       |
|---|-----------------------|
|   | /usr/lib/libCstd.so.1 |
|   |                       |

## 2.5 Host Firewall Configuration

The NerveCenter Service – the NerveCenter Server and its related components – running on the Solaris host are accessed over your network from applications running on Windows desktops. The NerveCenter 7.0 Windows Desktop is the typical means for accessing NerveCenter Servers running in your environment. In order for this access to work, the firewall where the NerveCenter Server is running needs to be configured per the instructions below.

#### 2.5.1 TCP/UDP Ports

In order for permit network access to the NerveCenter Service, the following ports need to be examined on the Solaris host firewall. To review and change the firewall configuration use the management tool provided for your firewall service.

**Table 2 NerveCenter TCP Ports** 

| 32504/tcp | Allows the NerveCenter Service to receive connections from NerveCenter Administrator (ncadmin.exe) and NerveCenter Client (ncclient.exe) applications running on Windows desktops.                                            |
|-----------|----------------------------------------------------------------------------------------------------|
|           | This port number assignment is configurable via the 'Connections' tab of the NerveCenter Administrator application. The NerveCenter Service retains this value in its configuration file at /opt/OSInc/conf/nervecenter.xml . |
| 32505/tcp | Allows the NerveCenter Service to receive notifications sent by other NerveCenter Servers and for NerveCenter Servers to access each other's Node Lists.                                                                      |
|           | Should your site have only one NerveCenter Server installation or not require NerveCenter-to-NerveCenter Informs or Node List acquisition, this port does not need to be open.                                                |
|           | This port number assignment is configurable via the 'Connections' of the NerveCenter Administrator application. The NerveCenter Service retains this value in its configuration file at /opt/OSInc/conf/nervecenter.xml .     |
| 32506/tcp | Allows the NerveCenter Service to receive connections from NerveCenter Command (nccmd.exe), a command-line utility, running on Windows systems.                                                                               |
|           | Should your site not plan to use the NerveCenter Command utility from remote desktop hosts, this port does not need to be open.                                                                                               |
|           | This port number assignment is configurable via the 'Connections' tab of the NerveCenter Administrator application. The NerveCenter Service retains this                                                                      |

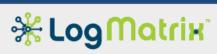

|           | value in its configuration file at /opt/OSInc/conf/nervecenter.xml .                                                                                                    |  |
|-----------|----------------------------------------------------------------------------------------------------|--|
| 32508/tcp | Allows the NerveCenter Service to receive connections to its API interface from scripts running on remote systems.                                                                                                    |  |
|           | Should your site not plan to use the NerveCenter API from remote systems or desktops, this port does not need to be open.                                                                                                    |  |
|           | This port number assignment is configurable via the 'Connections' tab of the NerveCenter Administrator application. The NerveCenter Service retains this value in its configuration file at /opt/OSInc/conf/nervecenter.xml . |  |

In order to receive SNMP Notifications or to allow NerveCenter to respond to SNMP queries, two UDP ports need to be enabled in the firewall.

**Table 3 NerveCenter UDP Ports** 

| 161/udp | Allows the optional SNMP Management Interface component of the NerveCenter Service to receive incoming SNMP requests (Get, GetNext, GetBulk) from other network management platforms.                                                                                                    |
|---------|----------------------------------------------------------------------------------------------------|
|         | Should you not have a need to poll the NerveCenter Service via SNMP, this port does not need to be open.                                                                                                    |
|         | This port number assignment is configurable via the 'SNMP' tab of the NerveCenter Administrator application. The NerveCenter Service retains this value in its configuration file at /opt/OSInc/conf/nervecenter.xml .                                                                                                    |
|         | The NerveCenter SNMP Management Interface is not enabled by default. Setup is provided via the 'SNMP Agent' tab of the NerveCenter Adminitrator application.                                                                                                    |
|         | Note: If you are running the SNMP service provided by your Solaris distribution (most likely <i>snmpd</i> from the <i>net-snmp</i> packages), this will also be using 161/udp by default. If you want to run both the NerveCenter SNMP Management Interface and the net-snmp service, one or the other needs to be set to use a different port. Refer to the documentation at <a href="http://net-snmp.org/">http://net-snmp.org/</a> on how to configure net-snmp. |
| 162/udp | Allows NerveCenter Server to receive incoming SNMP notification messages (Trap and Inform PDUs) sent from SNMP Agents and other SNMP Management Applications.                                                                                                    |
|         | Should you not need to receive SNMP notifications, this port does not need to be open.                                                                                                    |

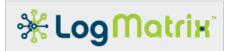

This port number assignment is configurable via the 'SNMP' tab of the NerveCenter Administrator application. The NerveCenter Service retains this value in its configuration file at /opt/OSInc/conf/nervecenter.xml.

Note: If you are running the SNMP Trap Receiver provided by your Solaris distribution (most likely *snmptrapd* from *net-snmp*), this will also be using 162/udp by default. If you want to run both allow NerveCenter to receive SNMP notifications and run the net-snmp *snmptrapd* service, one or the other needs to set to use a different port. Refer to the documentation at <a href="http://net-snmp.org/">http://net-snmp.org/</a> on how to configure net-snmp.

### 2.5.2 ICMP Filtering

Review the firewall configuration's filtering of incoming ICMP traffic.

NerveCenter relies on ICMP and ICMPv6 messages for *Echo Request* and *Echo Reply* (the 'ping' command) as well as being able to receive *Destination Unreachable* notifications. These three ICMP message types need to be permitted through the firewall.

Additionally, NerveCenter can be used to monitor all incoming ICMP and ICMPv6 traffic, but only to the extent permitted by the firewall ICMP Filtering rules.

## 2.6 Solaris Services Configuration

#### 2.6.1 SNMP Services

If your host is running the SNMP services provided with your Solaris distribution (likely *net-snmp*), they and the NerveCenter installation might conflict. Review the host service configuration and the service configuration of the net-snmp Master Agent (*snmpd*) and Trap Receiver (*snmptrapd*) to find whether these services are enabled and which ports they are accessing.

The net-snmp Master Agent and Trap Receiver will open 161/udp and 162/udp respectively by default.

If the NerveCenter Service is to be receiving incoming SNMP notification traffic, either NerveCenter or net-snmp must be configured to use a port other than 162/udp.

If the NerveCenter SNMP Management Interface is to be enabled, either NerveCenter or the net-snmp service must be configured to use a port other than 161/udp.

Refer to http://net-snmp.org/ for documentation on how to configure and operate net-snmp.

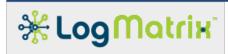

#### 2.6.2 RPC Services

Prior NerveCenter releases required a configured and running RPC service on the Solaris host. This requirement is entirely removed for NerveCenter 7.0. NC7.0 does not rely upon or use RPC.

## 2.7 Solaris Service Management Facility (SMF)

NerveCenter Server provides two optional SMF registrations. Neither registration is required. Instruction on how to register or unregister these two NerveCenter Server's Solaris SMF registrations is given in section x.x.x.

The NerveCenter Service may be registered as a Solaris SMF service. Registration is possible during installation but can be done afterwards. Registration allows the NerveCenter Service to be treated as a proper software service running on the Solaris host, monitored by the Solaris SMF and Solaris Fault Manager. LogMatrix recommends utilizing this registration but does not require it.

A separate SMF registration is provided for use with the NerveCenter Server SNMP Management Interface (the ability to monitor the NerveCenter Service at runtime via SNMP from other SNMP-capable services). This optional component of NerveCenter Server is included during installation but is not enabled. Registration allows for the NerveCenter SNMP Management Interface to be treated as a regular Solaris service, controlled by the Solaris SMF and Fault Manager elements.

#### 3 NerveCenter Installation

NerveCenter installs to the directory <code>/opt/OSInc</code> . The NerveCenter installation process will add the directory <code>/var/opt/NerveCenter</code> beneath <code>/var/opt</code> . It will also create the file <code>/etc/pam.d/nervecenter</code> if directory <code>/etc/pam.d/</code> exists on the host and <code>/etc/pam.d/</code>nervecenter does not exist.

Complete the following steps in order to install NerveCenter 7.0 on the Solaris host.

- 1. Receive and expand the installation kit.
  - # gunzip NC7000-Solaris-BLDnn.tar.gz

Note: Replace the 'nn' with a number (ex: '33') so as to match the name of the received file.

# gtar -xf NC7000-Solaris-BLDnn.tar

Alternatively, combine these steps with the pipeline # gzcat NC7000-Solaris-BLDnn.tar.gz | gtar xf -

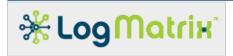

This creates a folder **NC7000**/ in the file system beneath where the command is executed.

- 2. Create the two groups 'ncadmins' and 'ncusers' on the host.
- 3. Install the NerveCenter product.
  - # cd NC7000/BIN
  - # ./install

The installer will check that the groups 'ncadmins' and 'ncusers' are defined for this system. If they are not, it will complain and exit. If this occurs, add the missing group(s) and then restart the installation with "./install"

During the installation, request the following components: **m** s

m - MIB Compiler

**s** – Server

During the installation, choose whether to register NerveCenter as a Solaris SMF service instance.

- Respond with 'y' in order to have NerveCenter Server registered as a service that is controlled by the Solaris SMF and Fault Management elements.
- Respond with 'n' to avoid any registration.
- Regardless of your choice, registration can be setup or removed later as instructed in section 4.3 Service Registration.

#### 4 NerveCenter Post-Installation

Following the installation, several setup steps need to be taken. Once these are performed, the service is ready for usage.

#### 4.1 Permissions

The following sections present the permission setup required for configuring NerveCenter into the Solaris host environment.

#### 4.1.1 User Account Selection

The NerveCenter Service is associated with a user account at runtime. Operations that NerveCenter performs are granted and limited based on the privileges granted to the selected account.

To setup the runtime account association, perform the following steps:

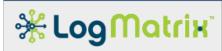

- Select or create an account that will be used as the NerveCenter runtime account.
- 2. Add the selected account to the 'ncadmins' group in Solaris group database (typically /etc/group).

**Note**: The 'ncadmins' group needs to always contain this selected account but may contain additional accounts. All accounts that are a member of 'ncadmins' are granted NerveCenter Administrator access when logging in to the NerveCenter Service through the NerveCenter Client, Administrator or Command applications.

3. Optionally, setup the NerveCenter Startup Authorization File (ncstart-authorized).

This file is used as a protection over which accounts are allowed to run the NerveCenter Service. If the file is present, then only accounts listed in the file may start the NerveCenter Service. If the file is not present, then any member of the 'ncadmins' group may start the NerveCenter Service.

Create or edit /opt/OSInc/conf/ncstart-authorized so that it contains each permitted account name between colons on separate lines.

Ex: if the permitted accounts are 'nervecenter' and 'admin', then the file should contain two lines

[01] :nervecenter:

[02] :admin:

4. Optionally, setup the NerveCenter Startup User File (ncstart-user).

This file is used to identify the account to be used when NerveCenter is started at system boot or is started from a command prompt. If this file is present, its content names the account that is to be used. If this file is not present, then NerveCenter will run as the super-user account.

Create or edit the file /opt/OSInc/conf/ncstart-user so that it contains the name of this account as its sole content on the first line. If NerveCenter is setup to be started at system boot time, this file is accessed to determine the account that is to be used for NerveCenter's operation.

Ex: if NerveCenter is to run as account 'nervecenter', then the file should contain 'nervecenter' is its sole content.

[01] nervecenter

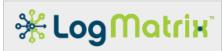

**Note**: Unlike the *ncstart-authorized* file, the name in *ncstart-user* is <u>not</u> delimited with :'s. **Note**: Unlike the *ncstart-authorized* file, there can only be one entry in *ncstart-user*.

**Note**: If you setup NerveCenter with both a *ncstart-authorized* and a *ncstart-user* file, ensure that the two files agree. The account named in *ncstart-user* must also be named in *ncstart-authorized*.

#### 4.1.2 File Permission Setup

To ensure permissions are correct, run the script /opt/OSInc/nc/bin/ncpermissions. This script sets the owner, group, and access values for NerveCenter's directories and files under /opt/OSInc/ and /var/opt/NerveCenter/.

#### # /opt/OSInc/nc/bin/ncpermissions

**Note:** *ncpermissions* is meant for execution by the super-user account. Other accounts will not have privileges needed to set directory and file ownerships and permissions.

The command **/opt/OSInc/nc/bin/nccheckdirs** can be subsequently used to verify some of these directory settings.

#### # /opt/OSInc/nc/bin/nc/checkdirs

**Note**: *nccheckdirs*, if run by the super-user account, will correct errors found in directory ownership and permission settings. When run by regular accounts, *nccheckdirs* will perform the checks but not attempt repairs.

#### 4.2 License

The NerveCenter Service requires a license. A license is needed for each host where the NerveCenter Service will run. To obtain a license, whether for product evaluation, for permanent development or for production usage, contact Customer Support at LogMatrix.

The license for each host is supplied as a file. It needs to be placed at /opt/OSInc/conf such that it is named using the output from hostname(1) [/bin/hostname]. The file needs to end with a ".dat" suffix.

For example, if the output from /bin/hostname is "nms01", then the license for the host needs to be added to /opt/OSInc/conf/ and named "nms01.dat".

If the output from /bin/hostname contains domain designations, then this needs to be included in the file's naming.

For example, if the output from /bin/hostname is "nms01.acme-services.co.uk", then the file needs to be named "nms01.acme-services.co.uk.dat".

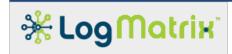

## 4.3 Service Registration

This section provides instruction on how to change whether NerveCenter should be registered to start at system boot.

#### 4.3.1 Solaris 10 and 11

Note: The NerveCenter installation script asks whether the NerveCenter Service should be registered to start a boot time. If this was agreed to, the following step has already been performed.

To check whether NerveCenter Service is configured as a boot-time service:

Perform the following:

#### # /opt/OSInc/nc/install/ncservice isinstalled

To register NerveCenter Service to be started at system boot:

Perform the following:

#### # /opt/OSInc/nc/install/ncservice install

This will place add the neservice file to /etc/init.d and run the registration command appropriate for your Solaris 10 host.

To unregister NerveCenter Service from being started at system boot:

Perform the following:

#### # /opt/OSInc/nc/install/ncservice uninstall

This will unregister the NerveCenter Service using the command appropriate for your Solaris 10 host. It will remove the file /etc/init.d/ncservice upon completion.

## 4.4 Solaris Link Editor/Loader

The NerveCenter Installer adds sets of shared libraries to a collection of directories under /opt/OSInc/lib and /opt/OSInc/lib64 .

The link loader/editor setup can be checked by running ldd(1) [/usr/bin/ldd] on several of the NerveCenter binaries. The output from ldd will show the resolution which the Solaris link editor/loader will perform when these binaries are started. If any of the entries are marked with "not found," then the link loader cache needs further preparation. Should this occur, contact LogMatrix Support for assistance.

#### **Table 4 Verifying Link Loader Bindings**

Check 1: Verify Idd resolves run-time library bindings for NerveCenter Server (ncserver)

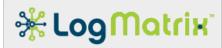

#### # source /opt/OSInc/userfiles/ncenv.sh

# source /opt/OSInc/etc/ncenv.sh

#### # Idd /opt/OSInc/nc/bin/ncserver

```
libcrypt_d.so.1 => /usr/lib/libcrypt_d.so.1
```

libxerces-c-3.1.so => /opt/OSInc/lib/libxerces-c-3.1.so

libm.so.2 => /lib/libm.so.2

libdl.so.1 => /lib/libdl.so.1

libnsl.so.1 => /lib/libnsl.so.1

libpthread.so.1 => /lib/libpthread.so.1

librt.so.1 => /lib/librt.so.1

libsocket.so.1 => /lib/libsocket.so.1

libc.so.1 => /lib/libc.so.1

libmp.so.2 => /lib/libmp.so.2

libucrypto.so.1 => /lib/libucrypto.so.1

libelf.so.1 => /lib/libelf.so.1

libcryptoutil.so.1 => /lib/libcryptoutil.so.1

libz.so.1 => /lib/libz.so.1

# Check 2: Verify Idd resolves run-time library bindings for NerveCenter SNMP Poller (ncsnmppoller)

#### # Idd /opt/OSInc/nc/bin/ncsnmppoller

libpthread.so.1 => /lib/libpthread.so.1

libsocket.so.1 => /lib/libsocket.so.1

libnsl.so.1 => /lib/libnsl.so.1

librt.so.1 => /lib/librt.so.1

libCstd.so.1 => /usr/lib/libCstd.so.1

libCrun.so.1 => /usr/lib/libCrun.so.1

libthread.so.1 => /lib/libthread.so.1

libm.so.2 => /lib/libm.so.2

libc.so.1 => /lib/libc.so.1

libmp.so.2 => /lib/libmp.so.2

libucrypto.so.1 => /lib/libucrypto.so.1

libelf.so.1 => /lib/libelf.so.1

libcryptoutil.so.1 => /lib/libcryptoutil.so.1

libz.so.1 => /lib/libz.so.1

Check 3: Verify Idd resolves run-time library bindings for NerveCenter Security (ncsecurity)

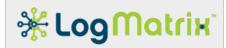

#### # Idd /opt/OSInc/nc/bin/ncsecurity

libpam.so.1 => /lib/64/libpam.so.1

 $libxml2.so.2 \Rightarrow /lib/64/libxml2.so.2$ 

 $libz.so.1 \Rightarrow /lib/64/libz.so.1$ 

libpthread.so.1 => /lib/64/libpthread.so.1

libm.so.2 => /lib/64/libm.so.2

libsocket.so.1 => /lib/64/libsocket.so.1

libnsl.so.1 => /lib/64/libnsl.so.1

libCstd.so.1 => /usr/lib/64/libCstd.so.1

libCrun.so.1 => /usr/lib/64/libCrun.so.1

libthread.so.1 => /lib/64/libthread.so.1

 $libc.so.1 \Rightarrow /lib/64/libc.so.1$ 

libmp.so.2 => /lib/64/libmp.so.2

libucrypto.so.1 => /lib/64/libucrypto.so.1

libelf.so.1 => /lib/64/libelf.so.1

libcryptoutil.so.1 => /lib/64/libcryptoutil.so.1

## 5 Starting and Stopping the NerveCenter Service

## 5.1 Starting NerveCenter

NerveCenter Service can be started from the command-line or by the system at boot.

If NerveCenter has been registered to start at system boot, the service will be started on Solaris 10 by /etc/init.d/ncservice for run level 3.

The NerveCenter Service may be started from a command prompt. To do so, execute:

#### # /opt/OSInc/bin/ncstart

For either a boot-time startup or a command prompt startup, NerveCenter Server will run using the user account indicated in /opt/OSInc/conf/ncstart-user or else as the super-user account if this file is not present.

Note: For NerveCenter Service to be started from the command prompt (/opt/OSInc/bin/ncstart), the command needs to be run from a session using the super-user account or a user account that is a member of the 'ncadmins' group. If the file /opt/OSInc/conf/ncstart-authorized is present, then the login must match an entry from that file.

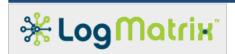

## **5.2 Stopping NerveCenter**

The NerveCenter Service can be stopped by the super-user account or by the account named in *ncstart-user* or else by the user account that ran /opt/OSInc/bin/ncstart.

#### # /opt/OSInc/bin/ncstop

Attempts to halt the NerveCenter Service via other accounts will fail as they will not have the privileges required to halt the processes.

## 5.3 Checking Whether NerveCenter Has Been Started

The status of whether the NerveCenter Service is running can be checked.

#### # /opt/OSInc/bin/ncstatus

## 5.4 Example of Starting and Stopping NerveCenter

The following shows a sequence of checking, starting, checking, stopping and then again checking the NerveCenter Service. These steps can be performed by a login that is a member of 'ncadmins'.

#### Table 5 Example NerveCenter Service Start/Stop Sequence

| Step 1. Checking whether the NerveCenter Service is current running           |                                                                    |  |
|-------------------------------------------------------------------------------|--------------------------------------------------------------------|--|
| \$ /opt/OSInc/bin/ncstatus                                                    | Asks whether NerveCenter                                           |  |
| nervecenter is stopped                                                        | Service is current running.                                        |  |
| Step 2. Start the NerveCenter Service                                         |                                                                    |  |
| \$ /opt/OSInc/bin/ncstart                                                     | Start the NerveCenter Service (starts neserver and its components) |  |
| Step 3: Checking whether the NerveCenter Service is running                   |                                                                    |  |
| \$ /opt/OSInc/bin/ncstatus                                                    | The 'ncstart' in Step 2 has launched the service.                  |  |
| Step 4: Stop the NerveCenter Service                                          |                                                                    |  |
| \$ /opt/OSInc/bin/ncstop                                                      | Shutdown the NerveCenter                                           |  |
| Stopping NC Server 5795 waiting 3 seconds for necessary to terminate.         | Service                                                            |  |
| waiting 3 seconds for neserver to terminate.  Stopping NC SNMP Poller(s) 5875 |                                                                    |  |
| waiting 3 seconds for ncsnmppoller(s) to                                      |                                                                    |  |

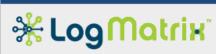

|                                                      | terminate.                                                         |                                   |                |
|------------------------------------------------------|--------------------------------------------------------------------|-----------------------------------|----------------|
| Step 5:                                              | Step 5: Check whether the NerveCenter Service is currently running |                                   | unning         |
| \$ /opt/OSInc/nc/ncstatus Shows that the 'ncstop' in |                                                                    | Shows that the 'ncstop' in Step 4 |                |
|                                                      | nervecenter is stopped                                             |                                   | has succeeded. |

## 6 Verifying Login Access

Attempts at logging into the NerveCenter Service pass through the same process as logging in to the host as with *scp*, *ssh* or *login*. NerveCenter registers with the host PAM subsystem and can be administratively configured and monitored just as with scp, ssh or login.

This section explains NerveCenter's login mechanism and provides the steps needed for adding and maintaining account access to the NerveCenter Service.

## 6.1 Managing the PAM Integration

On Solaris 11 (only) NerveCenter Installer creates the file *nervecenter* in /etc/pam.d if the file did not previously exist. If /etc/pam.d/nervecenter existed before the execution of the NerveCenter Installer, the file is <u>not</u> overwritten or changed by the installation. (This procedure is a safeguard to prevent upgrades from overwriting changes that may have been made to /etc/pam.d/nervecenter)

On Solaris 10 the PAM facility is configured by the file /etc/pam.conf . The NerveCenter installation does not modify this file.

A set of default PAM integration files can be found in /opt/OSInc/nc/install. The NerveCenter 7.0 Installer creates /etc/pam.d/nervecenter by copying in one of:

- pam\_nervecenter\_solaris10 for Solaris 10 hosts, or
- pam\_nervecenter\_solaris11 for Solaris 11 hosts

NerveCenter's PAM integration is explained in 'Chapter 11: Managing NerveCenter Security' of the manual **Managing NerveCenter**. The administrators for the Solaris host should review /etc/pam.conf on Solaris 10 or /etc/pam.d/nervecenter on Solaris 11 and edit the contents to suite the checks and actions are appropriate for the security of the operating environment.

#### **Table 6 PAM Documentation References**

NerveCenter 7.0 documentation on managing PAM registration.

See Chapter 11: 'Managing NerveCenter Security'

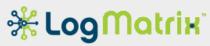

| http://docs.logmatrix.com/NerveCenter/7.0.00/documentation/pdf/managing_nervecenter/manag |
|-------------------------------------------------------------------------------------------|
| ng nervecenter.pdf                                                                        |
|                                                                                           |
|                                                                                           |
|                                                                                           |
|                                                                                           |
|                                                                                           |
|                                                                                           |
|                                                                                           |

## **6.2 Managing User Access**

Only login accounts that are members of the group 'ncadmins' or else the group 'ncusers' may be used to access the NerveCenter Service.

There are four means of accessing a NerveCenter 7.0 Service.

- The NerveCenter Administrator (ncadmin.exe) application can log on to a NerveCenter Service only if the named user is a member of 'ncadmins'.
- \*\* The NerveCenter Client (ncclient.exe) application can log on to a NerveCenter Service if the named user is a member of either 'ncadmins' or 'ncusers', but is given full editing abilities only when logged on with an account named in 'ncadmins'.
- The NerveCenter Command-line Utility (nccmd.exe) can log onto a NerveCenter Server if the named user is a member of either 'ncadmins' or 'ncusers', but is give full editing abilities only when logged on with an account named in 'ncadmins'.
- \* The NerveCenter Perl API can log onto a NerveCenter Server if the named user is a member of either 'ncadmins' or 'ncusers'. Full editing access is granted if the named account is in either group.

Group membership for either 'ncadmins' or 'ncusers' must be explicitly declared in the host group database (typically /etc/group). To associate an account with either group through the primary group setting of an account, as held in host password database (typically /etc/passwd), is not sufficient on some hosts; be sure the host's group database names all group members for 'ncadmins' and 'ncusers'. Use the appropriate configuration tool for reviewing and editing the host group database.

## **6.3 Testing User Access**

Access to the NerveCenter Service can be tested on the Solaris host. This is done through an application that mimics the checking done by the NerveCenter Service when it is access by NerveCenter's Administrator, Client or Command-Line applications. The NerveCenter Service does not need to be running for this test to occur; it operates independently of the service's status.

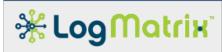

To test user access, perform the following as the super-user:

#### # /opt/OSInc/nc/bin/nctestlogin

The application will ask for an account name and a password. The password is not shown as it is being entered. Use "-show" on the command-line if you want to visually check that the password is being correctly entered.

#### **Table 7 Sample nctestlogin Session**

```
# /opt/OSInc/nc/bin/nctestlogin -show
nctestlogin Version 7.0.00 (7000 BLD33), Solaris(sol10) / 64-bit Copyright
(C) 1989-2016 LogMatrix Inc.
Reading /opt/OSInc/conf/nervecenter.xml
PAM Registration: default, servicename{nervecenter}, authcheck{enabled},
accountcheck{enabled}
Enter user name and password. Or press Enter to quit.
login: ncadmin
password: my-secret-nervecenter-password
[2016-01-04 16:59:43] Begin authentication check for ncadmin@localhost
1. Check for User account
2. Begin PAM access. Using service name "nervecenter"
3. PAM Authentication Check
4. PAM Account Management Check
5. End PAM access
6. Checking Group Membership
 - Searching group 'root'. Members: (no match)
 - Searching group 'ncadmins'. Members: "ncadmin" (match)
- Success. Granted 'ncadmins'-level access
[2016-01-04 16:59:43] "ncadmin" login granted with "ncadmins" access.
[2016-01-04 16:59:43] End authentication check for ncadmin@localhost
Enter user name and password. Or press Enter to quit.
login:
```

The nctestlogin performs the same set of checks, in the same sequence, as done by a running NerveCenter Service. The output shows the progression of six steps. If any step fails, the process stops.

| Step                   | Success / Failure Criterion                                                                         |
|------------------------|----------------------------------------------------------------------------------------------------|
| Check for User account | Attempts a check, using getpwnam(3C), of the known user accounts as defined for the host's password |

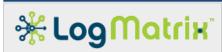

|                                 | database (ie: /etc/passwd, NIS, LDAP, etc.).                                                                                                    |
|---------------------------------|----------------------------------------------------------------------------------------------------|
|                                 |                                                                                                    |
|                                 | Success: The account exists.                                                                                                    |
|                                 | Failure: Cannot find the account in the password database. Verify how accounts are set up on the host, being aware of possible Samba, NIS or LDAP integrations (ex: RedHat Directory Server, SUSE LDAP Server, Microsoft Active Directory service, etc.). |
| 2. Begin PAM access             | Opens connection to PAM using pam_start(3PAM).                                                                                                    |
|                                 | Success: PAM is accessible.                                                                                                    |
|                                 | Failure: Unable to access PAM. Check that the superuser account is running nctestlogin. Verify presence, proper syntax and content of /etc/pam.d/nervecenter.                                                                                             |
| 3. PAM Authentication Check     | Verifies the provided account name and password using pam_authenticate(3PAM).                                                                                                    |
|                                 | See the "auth" entries in /etc/pam.d/nervecenter                                                                                                    |
|                                 | Success: The provided account and password are a valid combination.                                                                                                    |
|                                 | Failure: The combination is not valid. Verify the validity of the password. Verify that account is in good standing (ex: the password may have expired).                                                                                                  |
| 4. PAM Account Management Check | Verifies account standing and performs other checks using pam_acct_mgmt(3PAM).                                                                                                    |
|                                 | See the "account" entries in /etc/pam.d/nervecenter                                                                                                    |
|                                 | Success: The named account is in good standing.                                                                                                    |
|                                 | Failure: Some quality of the account fails a check. (ex: the account is expired or administratively locked out)                                                                                                    |
| 5. End PAM access               | Closes connection to PAM. Uses pam_end(3PAM).                                                                                                    |
|                                 | Always succeeds.                                                                                                    |
| 6. Checking Group Membership    | Evaluates whether the named account is named by the groups 'ncadmins' or else 'ncusers'. The check is done through getgrnam(3C), thereby checking the host's                                                                                              |

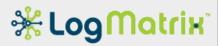

| • |                                                                                                  |
|---|--------------------------------------------------------------------------------------------------|
|   | group database (ie: /etc/group, NIS, LDAP, etc.).                                                |
|   | Success: The account is named by 'ncadmins' or else 'ncusers'.                                   |
|   | Failure: Either the groups are missing from /etc/group or membership is missing from the groups. |

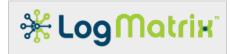

## 7 NerveCenter 7.0.00 / Solaris Installation Checklist

| Prepare Host System              |                                                                          |  |
|----------------------------------|--------------------------------------------------------------------------|--|
|                                  | Ensure fixed IPv4 addressing                                             |  |
|                                  | Update Host OS patches                                                   |  |
|                                  | Create groups 'ncadmins' and 'ncusers'                                   |  |
|                                  | Check required software packages                                         |  |
|                                  | Configure firewall                                                       |  |
|                                  | Check existing Solaris SNMP service configuration                        |  |
| Install                          | NerveCenter                                                              |  |
|                                  | Select install location (default: /opt/OSInc):                           |  |
|                                  | Select 'm s'                                                             |  |
|                                  | Choose whether to register NerveCenter for boot-time startup (y/n):      |  |
| □ Configure NerveCenter          |                                                                          |  |
|                                  | Permissions: run /opt/OSInc/nc/bin/ncpermissions                         |  |
|                                  | Add license file to /opt/OSInc/conf                                      |  |
|                                  | Select NC Service user account(s)                                        |  |
|                                  | □ Optional: Create or select primary account:                            |  |
|                                  | □ Add account(s) to group 'ncadmins'                                     |  |
|                                  | □ Optional: Setup file /opt/OSInc/conf/ncstart-authorized                |  |
|                                  | □ Optional: Setup file /opt/OSInc/conf/ncstart-user                      |  |
| □ Test NerveCenter Configuration |                                                                          |  |
|                                  | Check shared library registrations: Run "ldd /opt/OSInc/nc/bin/ncserver" |  |
|                                  | Check boot-time-registration: Check file "/etc/init.d/ncservice"         |  |
|                                  | Check PAM integration: Check "/etc/pam.conf" or "/etc/pam.d/nervecenter" |  |
|                                  | Check account access. Run "/opt/OSInc/nc/bin/nctestlogin"                |  |

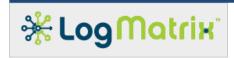

## **LogMatrix Technical Support**

LogMatrix is committed to offering the industry's best technical support to our customers and partners. You can quickly and easily obtain support for our NerveCenter proactive IT management software.

#### **Professional Services**

LogMatrix offers professional services, when customization of our software is the best solution for a customer. These services enable us, in collaboration with our partners, to focus on technology, staffing, and business processes as we address a specific need.

#### **Educational Services**

LogMatrix is committed to providing ongoing education and training in the use of our products. Through a combined set of resources, we can offer quality classroom style or tailored on-site training.

## **Contacting the Customer Support Center**

#### **Telephone Support**

Phone: 1-800-892-3646 or 1-508-597-5300

#### **E-Email support**

E-mail: techsupport@logmatrix.com.

#### **Online Access**

For additional NerveCenter support information, please go the LogMatrix website <a href="https://www.logmatrix.com">www.logmatrix.com</a> for access to the following sections of information.

- Software Alerts latest software alerts relative to NerveCenter.
- User Community Access

You can seek as well as share advice and tips with other NerveCenter users at

http://community.logmatrix.com/LogMatrix/.

#### Contact Support@logmatrix.com for:

Patches and Updates – latest installation files, patches and updates including documentation for NerveCenter.

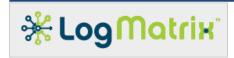

#### **Attributions and Trademarks**

Adobe, Adobe Acrobat, Adobe Acrobat Reader are trademarks or registered trademarks of Adobe Systems, International.

AMD, Opteron are registered trademarks of Advanced Micro Devices, Inc.

Apache, Apache OpenOffice, OpenOffice and OpenOffice.org are registered trademarks of The Apache Software Foundation.

IBM, Netcool, Netcool/OMNIbus, Tivoli are trademarks or registered trademarks of International Business Machines in the United States and other countries or both.

Intel is a registered trademark of Intel Corporation.

ITIL is a registered trademark and a registered community trademark of the Office of Government Commerce, and is registered in the U.S. Patent and Trademark Office.

LibreOffice and The Document Foundation are registered trademarks of their corresponding registered owners or are in actual use as trademarks in one or more countries. LibreOffice was based on OpenOffice.org.

Linux is the registered trademark of Linus Torvalds in the U.S. and other countries.

Microsoft, Excel, Office, Windows, Windows Server are registered trademarks of Microsoft Corporation in the United States and/or other countries.

Oracle, Oracle Linux, Java and Solaris are registered trademarks of Oracle and/or its affiliates. Other names may be trademarks of their respective owners.

Perl is a trademark of The Perl Foundation.

Portable Document Format (PDF) is a released open standard, published by the International Organization for Standardization as ISO 32000-1:2008.

Red Hat, Red Hat Enterprise Linux and CentOS are registered trademarks of Red Hat, Inc. in the United States and other countries.

SPARC and UltraSPARC are trademarks of the SPARC International, Inc.

SUSE, SLES, YAST are registered trademarks of SUSE LLC in the United States and other countries.

UNIX, Motif, and X Window System are trademarks or registered trademarks of The Open Group.

All other trademarks are the property of their respective owners.